# **МІНІСТЕРСТВО ОСВІТИ І НАУКИ УКРАЇНИ**

# **Державний заклад "Південноукраїнський національний педагогічний університет імені К.Д. Ушинського"**

Кафедра прикладної математики та інформатики **Царенко Микола Олександрович**

# **КОМП'ЮТЕРНА ГРАФІКА**

# **КУРС ЛЕКЦІЙ**

ОПП: Середня освіта (Інформатика Мова та література (англійська)). Спеціальність: 014 Середня освіта (Інформатика).

Рівень вищої освіти: перший(бакалаврський)

Рік навчання: 3

Мова навчання: українська

Факультет: фізико-математичний

Рекомендовано науково-методичною комісією університету

Рекомендовано вченою радою Державного закладу "Південноукраїнський національний педагогічний університет імені К.Д. Ушинського" протокол №\* від 28.12.2020 року Царенко М. О. «КОМП'ЮТЕРНА ГРАФІКА» Методичні рекомендації Одеса - ПНПУ імені К.Д. Ушинського;- 34с.

#### Вступ

**Комп'ютерна гра́фіка** — 1) розділ [інформатики,](https://uk.wikipedia.org/wiki/%D0%86%D0%BD%D1%84%D0%BE%D1%80%D0%BC%D0%B0%D1%82%D0%B8%D0%BA%D0%B0) який вивчає методи цифрового синтезу і обробки зорового [контенту;](https://uk.wikipedia.org/wiki/%D0%9A%D0%BE%D0%BD%D1%82%D0%B5%D0%BD%D1%82) 2) вид сучасного мистецтва, яке також називають цифровим, що входить до загального [медіа-арту](https://uk.wikipedia.org/wiki/%D0%9C%D0%B5%D0%B4%D1%96%D0%B0-%D0%BC%D0%B8%D1%81%D1%82%D0%B5%D1%86%D1%82%D0%B2%D0%BE) зображення, які створюються, перетворюються, оцифровуються, обробляються і виводяться засобами обчислювальної техніки, в тому числі [апаратними](https://uk.wikipedia.org/wiki/%D0%90%D0%BF%D0%B0%D1%80%D0%B0%D1%82%D0%BD%D0%B5_%D0%B7%D0%B0%D0%B1%D0%B5%D0%B7%D0%BF%D0%B5%D1%87%D0%B5%D0%BD%D0%BD%D1%8F) і [програмнимиз](https://uk.wikipedia.org/wiki/%D0%9F%D1%80%D0%BE%D0%B3%D1%80%D0%B0%D0%BC%D0%BD%D0%B5_%D0%B7%D0%B0%D0%B1%D0%B5%D0%B7%D0%BF%D0%B5%D1%87%D0%B5%D0%BD%D0%BD%D1%8F)асобами; рухома комп'ютерна графіка називається [комп'ютерним відео](https://uk.wikipedia.org/w/index.php?title=%D0%9A%D0%BE%D0%BC%D0%BF%27%D1%8E%D1%82%D0%B5%D1%80%D0%BD%D0%B5_%D0%B2%D1%96%D0%B4%D0%B5%D0%BE&action=edit&redlink=1) або [комп'ютерною анімацією.](https://uk.wikipedia.org/wiki/%D0%9A%D0%BE%D0%BC%D0%BF%27%D1%8E%D1%82%D0%B5%D1%80%D0%BD%D0%B0_%D0%B0%D0%BD%D1%96%D0%BC%D0%B0%D1%86%D1%96%D1%8F)

Для виведення графіки використовують [монітор,](https://uk.wikipedia.org/wiki/%D0%9C%D0%BE%D0%BD%D1%96%D1%82%D0%BE%D1%80) [принтер,](https://uk.wikipedia.org/wiki/%D0%9F%D1%80%D0%B8%D0%BD%D1%82%D0%B5%D1%80) [плотер](https://uk.wikipedia.org/wiki/%D0%9F%D0%BB%D0%BE%D1%82%D0%B5%D1%80) тощо.

Робота з комп'ютерною графікою — один з найпоширеніших напрямків використання персонального комп'ютера, до того ж виконують цю роботу не тільки професійні художники і дизайнери. На будь-яких підприємствах іноді виникає необхідність подачі рекламних оголошень в газетах і журналах або просто у випуску рекламної листівки або буклету.

Без комп'ютерної графіки не обходиться жодна сучасна мультимедійна програма. Робота над графікою становить до 90 % робочого часу програмістських колективів, які випускають програми масового використання.

Розрізняють 3 види комп'ютерної графіки. Це [растрова графіка,](https://uk.wikipedia.org/wiki/%D0%A0%D0%B0%D1%81%D1%82%D1%80%D0%BE%D0%B2%D0%B0_%D0%B3%D1%80%D0%B0%D1%84%D1%96%D0%BA%D0%B0) [векторна](https://uk.wikipedia.org/wiki/%D0%92%D0%B5%D0%BA%D1%82%D0%BE%D1%80%D0%BD%D0%B0_%D0%B3%D1%80%D0%B0%D1%84%D1%96%D0%BA%D0%B0)  [графіка](https://uk.wikipedia.org/wiki/%D0%92%D0%B5%D0%BA%D1%82%D0%BE%D1%80%D0%BD%D0%B0_%D0%B3%D1%80%D0%B0%D1%84%D1%96%D0%BA%D0%B0) і [фрактальна графіка.](https://uk.wikipedia.org/wiki/%D0%A4%D1%80%D0%B0%D0%BA%D1%82%D0%B0%D0%BB%D1%8C%D0%BD%D0%B0_%D0%B3%D1%80%D0%B0%D1%84%D1%96%D0%BA%D0%B0) Вони відрізняються принципами формування [зображення](https://uk.wikipedia.org/wiki/%D0%97%D0%BE%D0%B1%D1%80%D0%B0%D0%B6%D0%B5%D0%BD%D0%BD%D1%8F) при відображенні на екрані [монітора](https://uk.wikipedia.org/wiki/%D0%9C%D0%BE%D0%BD%D1%96%D1%82%D0%BE%D1%80) або у разі друку на папері.

[Растрову графіку](https://uk.wikipedia.org/wiki/%D0%A0%D0%B0%D1%81%D1%82%D1%80%D0%BE%D0%B2%D0%B0_%D0%B3%D1%80%D0%B0%D1%84%D1%96%D0%BA%D0%B0) використовують при розробці електронних (мультимедійних) і поліграфічних видань. Ілюстрації, виконані засобами растрової графіки, рідко створюють вручну за допомогою комп'ютерних програм. Частіше для цього

використовують скановані ілюстрації, підготовлені художником на папері, або фотографії. Останнім часом для вводу растрових зображень в комп'ютер широко використовують цифрові фото- і відеокамери.

Більшість [графічних редакторів,](https://uk.wikipedia.org/wiki/%D0%93%D1%80%D0%B0%D1%84%D1%96%D1%87%D0%BD%D0%B8%D0%B9_%D1%80%D0%B5%D0%B4%D0%B0%D0%BA%D1%82%D0%BE%D1%80) призначених для роботи з растровими ілюстраціями, орієнтовані більше на обробку, а не створення зображення.

В [Інтернеті](https://uk.wikipedia.org/wiki/%D0%86%D0%BD%D1%82%D0%B5%D1%80%D0%BD%D0%B5%D1%82) поки що використовують тільки растрові ілюстрації.

Програмні засоби для роботи з векторною графікою призначені найперше для створення ілюстрацій і менше для їхньої обробки. Такі засоби широко використовують в рекламних агентствах, дизайнерських бюро, редакціях і виданнях. Оформлювальні роботи із застосуванням [шрифтів](https://uk.wikipedia.org/wiki/%D0%A8%D1%80%D0%B8%D1%84%D1%82) і простих геометричних елементів, вирішуються засобами векторної графіки набагато простіше. Існують приклади високохудожніх творів, створених засобами векторної графіки, але вони скоріше винятки, ніж правило, оскільки художня підготовка ілюстрацій засобами векторної графіки надзвичайно складна.

Програмні засоби для роботи з фрактальною графікою призначені для автоматичної генерації зображення шляхом математичних розрахунків. Створення фрактальної художньої композиції полягає не в рисуванні чи оформленні, а в програмуванні. Фрактальну графіку рідко використовують для створення друкованих або електронних документів, але її часто використовують у розважальних програмах.

Тема **1.** Комп**'**ютерна графіка**.** Види комп**'**ютерної графіки**.**

Комп**'**ютерна графіка – це наукова дисципліна, що розробляє технології створення, обробки та візуалізації графічної інформації засобами обчислювальної техніки. Вона охоплює всі види і форми представлення зображень, які сприймає людина чи на екрані монітора, чи у вигляді копії на зовнішньому носії (папері, плівці, тканині тощо). Сьогодні візуалізація даних знаходить застосування в найрізноманітніших сферах людської діяльності, як то медицина (комп'ютерна томографія), наукові дослідження (візуалізація будови речовини, векторних полів тощо), моделювання тканин і одягу, дослідно-конструкторські роботи, розробка і дизайн архітектурних проектів.

За способом створення зображень комп'ютерну графіку поділяють на растрову і векторну. Окремо виділяють фрактальну графіку, що базується на спеціальних математичних обчисленнях, і трьохвимірну графіку, що вивчає методи побудови об'ємних моделей об'єктів у віртуальному просторі.

За призначенням комп'ютерну графіку поділяють на інженерну графіку, до якої належать викреслюючі програми для створення креслень, карт, ескізів тощо, наприклад, САПР AutoCAD, ArchiCAD; художню графіку, до якої належать програми малювання для створення і редагування найрізноманітніших зображень, наприклад, графічні редактори Paint, Photoshop, Corel DRAW тощо; ділову графіку, до якої належать програми, що забезпечують візуалізацію числових (економічних, фінансових, статистичних, фізичних тощо) даних у вигляді діаграм і графіків. Зараз стрімкими темпами розвиваються відносно нові розділи комп'ютерної графіки такі як **Web-**графіка, комп**'**ютерна поліграфія і комп**'**ютерна анімація.

Тема **2.** Представлення графічних даних**.**

**1.** Поняття про растрову графіку**.**

У растровій графіці зображення складається з різнокольорових точок – пікселів (від англійських слів picture element – елемент зображення), які в сукупності і формують малюнок. Растрове зображення являє собою сітку – растр (ніби аркуш в клітинку), в якій кожна клітинка зафарбована якимнебудь кольором. Через те, що точки растру дуже маленькі, людське око не розрізняє їх, а сприймає картинку в цілому.

Растрове зображення характеризується розмірами малюнка, тобто кількістю точок по горизонталі і вертикалі. При цьому, піксель сам собою не має розміру, а геометрична величина малюнка залежить від роздільної здатності, тобто кількості пікселів на одиницю довжини чи ширини. Як правило, роздільна здатність вимірюється в точках на дюйм – **dpi** (dots per inch). У цифровій формі кожна точка представлена єдиним параметром – кольором. Тому редагування зображення полягає в зміні кольорів його окремих пікселів.

**2.** Векторна графіка**.** Математичне представлення об**'**єктів**.**

У векторній графіці зображення будується за допомогою математичного опису об'єктів, таких, наприклад, як лінія, коло, прямокутник. З їх допомогою створюються складніші об'єкти.

До переваг векторної графіки належить те, що векторні графічні файли в десятки разів менші за обсягом, ніж аналогічні растрові малюнки; в векторній графіці легко редагувати окремі об'єкти, не "зачіпаючи" інші. Недоліком векторної графіки можна вважати деяку "неприродність" малюнка, оскільки не всякий малюнок можна сконструювати з дуг і відрізків прямих ліній без втрати якості. Через це векторну графіку використовують, в основному, для побудови креслень, ескізів, планів тощо.

Якщо в растровій графіці базовим елементом є точка (піксель), то в векторній – лінія. Лінія має ряд властивостей – форму (пряма, крива), товщину, колір, накреслення (суцільна, пунктирна, штрих-пунктирна тощо). Замкнуті лінії мають ще одну властивість – заповнення. Незамкнута лінія обмежена двома точками, що називаються вузлами. Властивості вузлів визначають форму кінця лінії (стрілка, маркер, точка) і характер з'єднання її з іншими об'єктами (округлення, злам, дотик, перетин).

Математичний опис базових об**'**єктів векторної графіки**:**

Вузол (точка) – це 2 параметри х і у – координати цієї точки.

Пряма лінія задається рівнянням *y=kx+b*, тому для її опису достатньо два параметри *k* і *b*.

Відрізок прямої задається 4 параметрами:  $k$ ,  $b$ ,  $x_1$ ,  $x_2$ , де  $x_1$ ,  $x_2$  – координати початку і кінця відрізка.

Крива другого порядку – це лінія, рівняння якої містить степені не вище другого (парабола, гіпербола, коло, еліпс). Загальний вигляд рівняння: *x <sup>2</sup>+a1y <sup>2</sup>+a2xy+a3x+a4y+a5=0*. Тобто, для опису кривої потрібні 5 параметрів, а відрізка кривої (дуги) – ще два.

Крива третього порядку в загальному вигляді описується рівнянням:  $x^3 + a_1y^3 + a_2x^2y + a_3xy^2 + a_4x^2 + a_5y^2 + a_6xy + a_7x + a_8y + a_9 = 0$ 

Крива Безьє – це спрощений вид кривих третього порядку, для побудови яких використовуються дві дотичні до кінців, які задаються 8 параметрами (важелями керування).

**3.** Фрактальна графіка**.**

Фрактальна графіка також базується на математичних обчисленнях. Але на відміну від векторної, зображення будується не за допомогою графічних примітивів, а на основі спеціальних математичних формул – фракталів ("fractus" – той, що складається з фрагментів)**.** Основною властивістю фракталів є самоподібність, тобто будь-який фрагмент фракталу тим чи іншим чином відтворює його глобальну структуру. За допомогою фрактальних зображень імітують природні чи космічні ландшафти, трьохвимірні об'єкти.

**4.** Трьохвимірна графіка**.**

Трьохвимірна (3D) графіка, як правило, поєднує векторний і растровий способи формування зображень і використовується для комп'ютерного моделювання реальних об'єктів, наприклад, при інженерному проектуванні чи комп'ютерній анімації.

Типова схема просторового моделювання:

–проектується і створюється віртуальний каркас (скелет) об'єкта;

– проектуються і створюються віртуальні матеріали (текстури), які візуально схожі на реальні;

–віртуальні матеріали накладаються на різні частини об'єкта;

–настроюються фізичні параметри простору: освітлення, гравітація.

**5.** Формати графічних даних**.**

Формат **BMP** (BitMap) – це растровий формат, створений Microsoft, орієнтований на застосування в ОС Windows. Підтримує тільки зображення в моделі RGB із глибиною кольору до 24 біт.

Формат **PCX –** це один з перших растрових форматів, створений для програми PC Paintbrush.

Формат **TIFF** (Tagged Image File Format) створений спеціально для збереження сканованих зображень. Перевагою формату є підтримка практично будь-якого алгоритму стиснення.

Формат **PSD** (PhotoShop Document) – це власний формат програми Adobe Photoshop, підтримує всі можливості програми, зокрема, пошарову структуру зображення.

Формат **CPT** (Corel Photo Paint) призначений для збереження зображень, створених у програмі Corel Photo Paint*.* Він також підтримує пошарову структуру картинки, збереження в будь-якій колірній моделі та ін.

Формат **JPEG** (Joint Photographic Experts Group) уперше реалізував принцип стиснення зображень із втратами інформації. Він базується на видаленні з зображення того, що все одно погано сприймається людським оком. Ступінь стиснення плавно регулюється. Найбільш широко JPEG використовується при створенні зображень для електронного поширення через Інтернет. Формат **GIF** (Graphics Interchange Format) створений спеціально для передачі растрових зображень у глобальних мережах. Підтримує тільки індексовані зображення. Цей формат дозволяє зберігати в одному файлі кілька індексованих зображень (майже як шари в Photoshop). Браузери здатні демонструвати всі ці зображення по черзі, одержуючи в результаті нескладну анімацію.

Формат **PNG** (Portable Network Graphics) призначений для передачі зображень в мережі.

Формат **FPX** (Flax Pix) створений для Internet і може зберігати зображення одночасно в декількох значеннях роздільної здатності. Це дозволяє роздруковувати зображення, що розміщені на Web-сторінках, які мають дуже низьку екранну роздільну здатність.

Формат **EPS** (Encapsulated PostScript) – це векторний формат, з яким можуть працювати всі сучасні програми ілюстрування. Зображення зберігається у двох копіях: основній (для друкування на PostScriptпринтерах) і додатковій (для відображення на екрані).

Формат **PDF** (Portable Document Format) – універсальний формат для електронного поширення документів, в яких можуть бути як ілюстрації (векторні і растрові), так і текст, причому з безліччю шрифтів і гіпертекстових посилань.

Формат **CDR** (Corel DRАW) є форматом програми векторної графіки Corel DRАW.

Формат **WMF** (Windows Meta-File) векторний формат, в який конвертуються зображення при перенесенні з програми в програму через буфер обміну Windows.

Тема **3.** Відтворення кольору в комп**'**ютерній графіці**.**

**1.** Поняття кольору**.**

Людське око сприймає колір як електромагнітне випромінювання з різними довжинами хвиль. Червоний колір – довгі хвилі, синій - короткі. Колір, який містить повний спектр – сприймається як білий, а відсутність хвиль – чорний.

Є два типи світла – світло, що випромінюється (від джерела – сонця, лампи) і світло, що відбивається від поверхні об'єкта, який не є джерелом світла (книга, стіл, яблуко).

**2.** Моделі кольорів**.**

Модель кольору – це спосіб задання (оцифровування) кольору для його виведення на екран монітора або друк.

Монітор випромінює світло, тому для створення кольору на екрані використовують аддитивні моделі кольорів (будь-який колір отримують шляхом об'єднання, додавання первинних кольорів). Друкована сторінка не випромінює, а відбиває світло, тому для друку використовують субтрактивні моделі кольорів, побудовані на відніманні вторинних кольорів від основного. У кожній моделі прийнято кілька базових компонент, і кожна базова компонента вносить вклад у створення конкретного кольору. Базові компоненти моделі називаються каналами.

Модель **RGB.** Аддитивна модель **RGB** описує кольори, що випромінюються. Базовими компонентами моделі є три кольори – червоний (**Red**), зелений (**Green**), синій (**Blue**)**.** Інші кольори являють собою суміш (об'єднання) трьох базових у різних співвідношеннях. Кожна складова може змінюватися в межах від 0 до 255. Такий спосіб надає доступ до всіх 16 мільйонів кольорів. Модель є трьохканальною (має три складові) і **24-**бітною (кольори одного пікселя представляються 24 бітами - по байту на канал).

Моделі **CMY** і **CMYK.** Модель **CMY** (**Cyan** – голубий, **Magenta** – пурпуровий, **Yellow** – жовтий) описує кольори, що відбиваються. Канали

субтрактивної моделі CMY - це результат віднімання основних кольорів моделі RGB від білого: Голубий = Білий – Червоний; Пурпуровий = Білий – Зелений; Жовтий = Білий – Синій.

Пурпурова, голуба і жовта фарби (поліграфічна тріада) послідовно наносяться на папір у різних пропорціях, і можуть утворити будь-який колір видимого спектра. Але для опису реального друку введено четвертий базовий компонент (**blaK –** чорний) і використовується чотирьохканальна модель **CMYK**, оскільки реальні фарби містять домішки, і при змішуванні дають не чорний, а темно-коричневий колір. До того ж, для друкування дуже темних і чорних кольорів було б необхідно використовувати велику кількість кожної фарби, що призводило б до перезволоження паперу і до невиправданої витрати фарб.

Модель **Lab.** Успішною спробою створення апаратно-незалежної моделі кольору, що базується на людському сприйнятті кольору, є модель **Lab**. Будь-який колір у Lab визначається яскравістю (**Lightness**) і двома компонентами: **a**, що змінюється в діапазоні від зеленого до червоного, і **b**, що змінюється в діапазоні від синього до жовтого. Модель Lab є трьохканальною. Її колірне охоплення надзвичайно широке і включає охоплення всіх інших колірних моделей, що використовуються у поліграфічному процесі.

Модель **HSB/HSL.** Будь-який колір у трьохканальній моделі HSB/HSL визначається своїм колірним тоном (**Hue –** відтінок, тон – довжина світлової хвилі), насиченістю (**Saturation –** насиченість, тобто відсоток доданої до кольору білої фарби) і яскравістю (**Brightness**) чи освітленістю (**Lightness**), тобто відсотком доданої чорної фарби.

**3.** Індексування кольорів**.**

Індексування – це присвоєння кожному кольору зображення порядкового номера, який в подальшому використовують для опису всіх пікселів цього зображення. Набір кольорів називають палітрою, а спосіб кодування – індексним кольором.

При чорно-білому зображенні (Bitmap) для запису кольору 1 пікселя достатньо 1 біта (0 – білий, 1- чорний). Для опису 16-кольорового зображення колір кожного пікселя задається 4 бітами (4-розрядне зображення), 6 бітів дозволяють описати 64 кольори, 8 бітів (1 байт) дозволяють описати 256 кольорів (8-розрядне зображення); 2 байти (16 бітів) дозволяють описати 65 536 кольорів (Hight Color); 3 байти (24-розрядне зображення) може мати понад 16,5 млн. кольорів (True Color).

Тема **4.** Програма обробки растрової графіки **Adobe Photoshop.**

**1.** Середовище графічного редактора **Photoshop.**

Photoshop – растровий графічний редактор, призначений для редагування фотографій і інших растрових зображень. Окрім цього, за допомогою програми Photoshop можна створювати свої малюнки; сканувати і ретушувати фото чи інші зображення; додавати спецефекти до зображень; вилучати окремі деталі на одних зображеннях та змінювати і додавати їх до інших зображень тощо.

Вікно програми Photoshop містить рядок меню, панель інструментів (ліворуч), панель параметрів (розміщена під рядком меню, і є контекстнозалежною від вибраного інструмента), рядок стану. На робочому полі вікна Photoshop можуть розміщуватися вікна документів, а також інструментальні палітри, що об'єднані в групи (Шари, Канали, Контури; Колір, Каталоги, Стилі; Історія, Дії, Інструменти; Навігатор, Інформація, Гістограма). Керування палітрами здійснюється за допомогою пункту меню Окно.

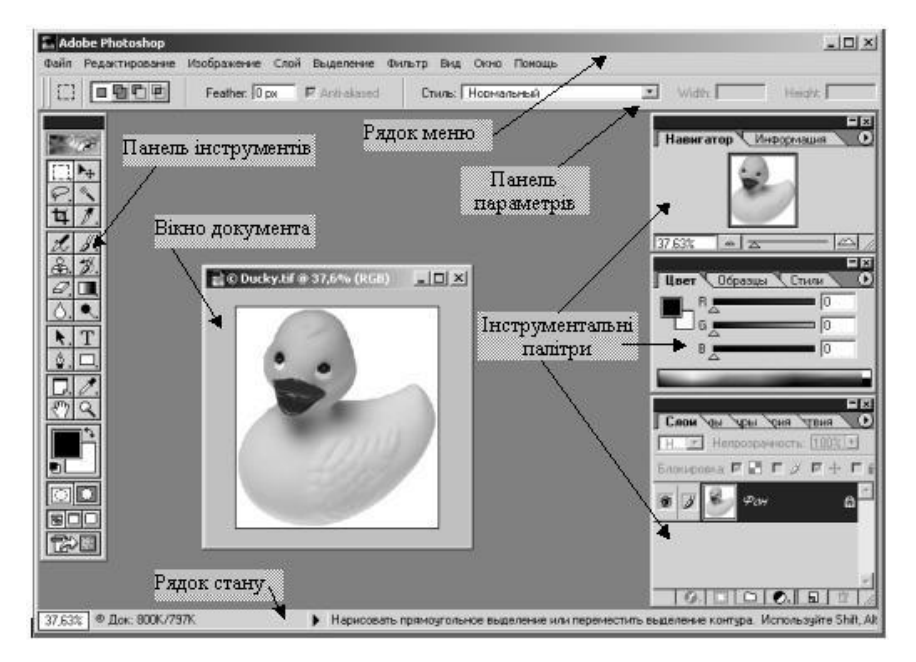

Створення документа**.** Для створення документа в Photoshop використовують команду Файл *~* Новый. У діалоговому вікні *New* задають: у полі *Name* – ім'я, у полях *Width* і *Height* - ширину і висоту (одиниці вибирають у полях праворуч), у полі *Resolution* – роздільну здатність, у полі *Mode* – модель кольору. Перемикач *Contents* дозволяє задати тло документа:

*White* – біле, *Background Color* – фоновий колір, *Transparent* – прозоре.

У Photoshop є такі типи зображень:

–монохромні **(**є тільки два кольори: чорний і білий);

–напівтонові (складаються з 256 відтінків сірого кольору);

– повнокольорові (кольорові зображення, що використовують моделі RGB, CMYK і Lab; мають кілька колірних каналів);

–індексовані (одноканальні кольорові зображення, що містять до 256 кольорів; застосовуються в Web-дизайні);

–багатоканальні (містять довільне число колірних каналів; застосовуються, як правило, в поліграфії).

Зміна параметрів зображень**.** Змінити розміри зображення можна командою Изображение *~* Размер Изображения. Якщо потрібно додати до зображення вільне місце, використовують команду Изображение *~* Размер Холста. Якщо відскановане зобра-ження нахилене або перевернуте, то слід скористатися командою

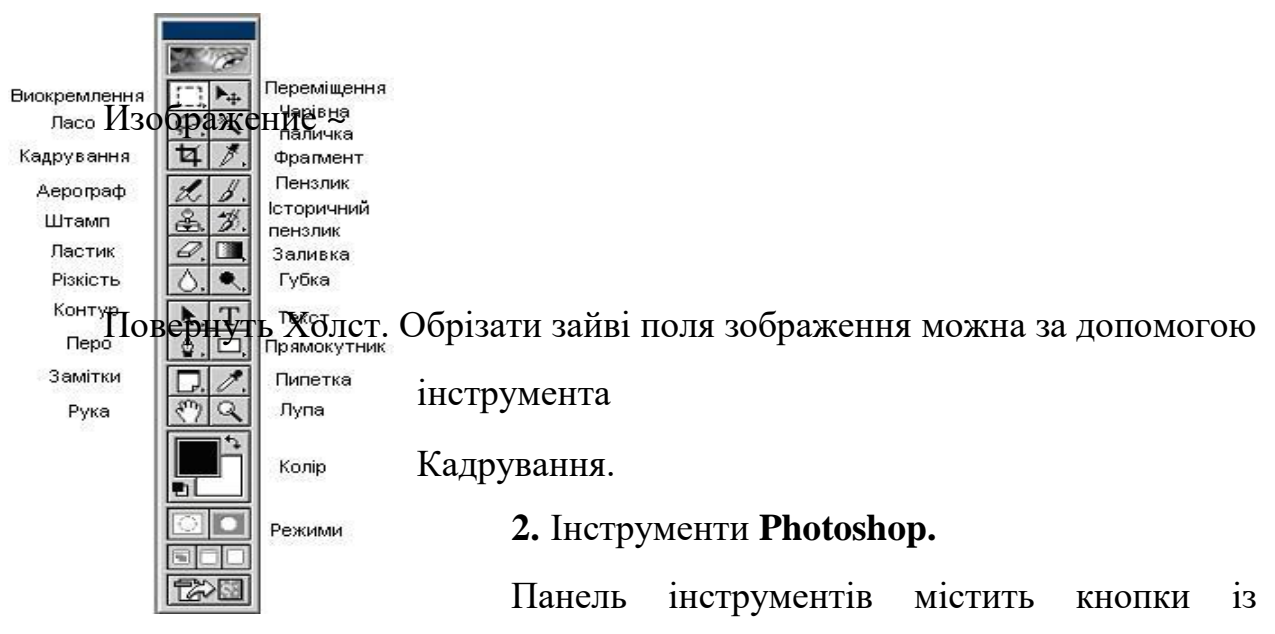

значками інструментів. На деяких кнопках зображено невеличку трикутну стрілочку, яка вказує, що під цією кнопкою "сховано" кілька інструментів. Інструменти виокремлення**:**

Прямокутна і Еліптична області, Горизонтальний і Вертикальний рядки, Ласо (виокремлює довільну область, що обводиться "від руки"), Полігональне ласо (багатокутник, вузли якого виділяють клацанням мишкою), Магнітне ласо (виокремлює область на основі розмежування кольорів), *"*Чарівна*"* паличка (виокремлює область на основі подібності кольорів).

При роботі з кількома виокремленими областями утримування клавіші *Shift* додає нову область до наявної, клавіші *Alt* – вирізає з наявної, *Alt+Shift*  створює перетин областей.

Виокремлену область можна трансформувати (повернути, нахилити, розтягнути тощо) за допомогою команди Редактирование *~* Трасформация чи Редактирование *~* Произвольная трасформация, а також змінити яскравість чи контрастність за допомогою команди Изображение *~* Установка.

Переміщення виокремленої області виконується інструментом Переміщення (з натиснутою клавішею *Alt* – копіювання).

Інструменти малювання**.** Створити прості фігури можна інструментами Прямокутник, Прямокутник із заокругленими кутами, Еліпс, Багатокутник, Лінія, Довільна фігура.

До інструментів малювання належать також: Пензлик (для створення довільних ліній різних форм), Олівець (створює жорсткі лінії, імітуючи олівець), Аерограф (імітує розбризкування фарби з балончика), Гумка (малює кольором фону і служить для стирання частин зображення), Фонова гумка (видаляє всі кольори, але залишає фон, заданий основним кольором), *"*Чарівна*"* гумка (видаляє зображення одного кольору), Заливка (однорідне заповнення області основним кольором), Пипетка (дозволяє вибрати довільний колір із зображення і зробити його основним (чи фоновим – з натиснутою клавішею *Alt)*), Градієнт (створює перехід кольору).

Градієнтом у графіці називають плавний перехід від одного кольору до іншого, як правило, через проміжні відтінки цих кольорів. У Photoshop є такі типи градієнтів:  $\Box$ - лінійний градієнт;  $\Box$ - радіальний градієнт;  $\Box$ кутовий градієнт;  $\Box$ - відбитий градієнт (імітує блиск на поверхні);  $\Box$ ромбічний градієнт.

Інструменти редагування: Клонуючий штамп (копіює вибрану ділянку зображення в інше місце), Візерунковий штамп (малює за допомогою наперед вибраного візерунка), Історичний пензлик (повертає зображення у попередній стан), Художній історичний пензлик (повертає зображення у попередній стан, але з додаванням різних ефектів),

Розмивання, Різкість, Палець (розмазує кольори), Висвітлювач, Затемнювач, Губка.

Інструмент Вимірювач призначений для вимірювання відстаней (чи кутів – з натиснутою клавішою *Alt*).

Для створення і редагування контурів використовують інструменти групи Перо: Перо (дає змогу накреслити контур клацанням мишкою у вузлах), Довільне перо (креслить контур "від руки"), Додавання вузлів, Вилучення вузлів, Конвертування вузлів (перетворення гострого вузла в згладжений чи навпаки).

Створення тексту виконується інструментом Текст.

Інструменти перегляду: Масштаб і Рука ("прокрутка").

**3.** Поняття шару зображення**.** Робота з шарами**.**

Шари зображення можна уявити собі як прозорі плівки, на які нанесено елементи зображення, і які накладені одна на одну. Редагування вмісту одного шару ніяк не впливає на інші шари. В порядку створення нові шари розташовуються над попередніми. Шар можна зробити невидимим, напівпрозорим, чи поміняти місцями шари і тоді елементи зображення перекриватимуться по-іншому. Під усіма шарами міститься шар Фон**.** Він повністю непрозорий і є базовим зображенням.

Керують шарами за допомогою команд з меню Слой та палітри Слои. Зображення автоматично розміщується на шарі Фон, що виділений темносинім кольором на палітрі. Такий шар називають цільовим. Навпроти нього є значки ока (означає, що шар – видимий) та пензлика (зображення можна редагувати). Поряд з назвою шару є мініатюрне зображення документа. У верхньому правому кутку палітри є чорна стрілка, за допомогою якої відкривають меню палітри, що містить головні команди керування шарами.

**4.** Створення і обробка контурів**.**

Контур – це об'єкт векторної графіки в Photoshop, створений спеціальним інструментом Перо. Контури складаються з сегментів і вузлів. Сегменти можуть бути прямолінійні та криволінійні, вузли – гострі і згладжені. Контури можна редагувати, заповнювати, обводити, а також перетворювати у виокремлення чи навпаки. Контури створюються на окремому спеціальному шарі і не впливають на зображення. Керування контурами здійснюється за допомогою палітри Контуры.

**5.** Фільтри

Програма Photoshop має великий арсенал різних фільтрів. Застосування фільтрів до зображення дає можливість отримувати різноманітні спецефекти. Загалом, робота фільтрів полягає в тому, що вони аналізують кожен піксель зображення і замінюють групу чи окремі пікселі іншими кольорами, тоном чи яскравістю. Внаслідок таких дій на зображенні зникають окремі

подряпини, підвищується різкість, стають чіткішими краї окремих фрагментів, а також накладаються ефекти вітру, розмивання, закручування, мозаїки тощо. Вдало накладені фільтри в певній послідовності можуть надати фрагментам ефект вогню, льоду, інею, води тощо.

Викликаються фільтри за допомогою пункту меню Фильтр*:*

- Імітація (Artistic)
- Розмиття (Blur)
- Штрихи (Brush Strokes)
- Деформація (Distort)
- Шум (Noise)
- Оформлення (Pixelate)
- Візуалізація (Render)
- Різкість (Sharpen)
- Ескіз (Sketch)
- Стилізація (Stylize)
- Текстура (Texture)
- Відео (Video)
- Інші (Other)

Тема **5.** Векторний графічний редактор **Corel DRAW.** Середовище і панель інструментів**.**

Програма **Corel DRAW** – це векторний графічний редактор, головна можливість якого – створення різноманітних ліній і геометричних фігур. За допомогою Corel DRAW можна зробити як прості ілюстрації, так і складні технічні креслення, а також художні твори, логотипи, емблеми тощо.

Середовище **Corel DRAW** містить рядок меню, стандартну панель, панель властивостей чи панель атрибутів (контекстно-залежна панель, що відображає властивості поточного об'єкта чи інструмента), область малювання зі смугами прокрутки, область друку (схожа на аркуш паперу в центрі області малювання; все що зображене на аркуші, можна надрукувати у вигляді документа), горизонтальну і вертикальну лінійки, ліворуч

знаходиться панель інструментів, праворуч – кольорова палітра, можуть бути докерні вікна, внизу – рядок стану.

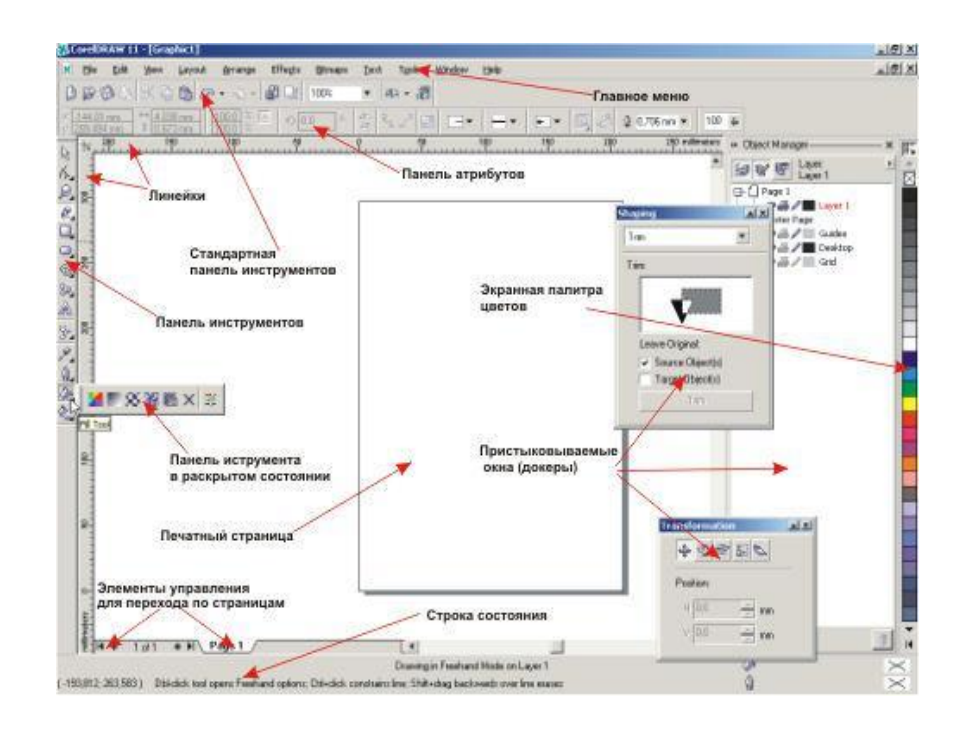

Панель інструментів Corel DRAW складається з кнопок:

#### 1442次口の〇日高田アカの之 1 2 3 4 5 6 7 8 9 10 11 12 13 14

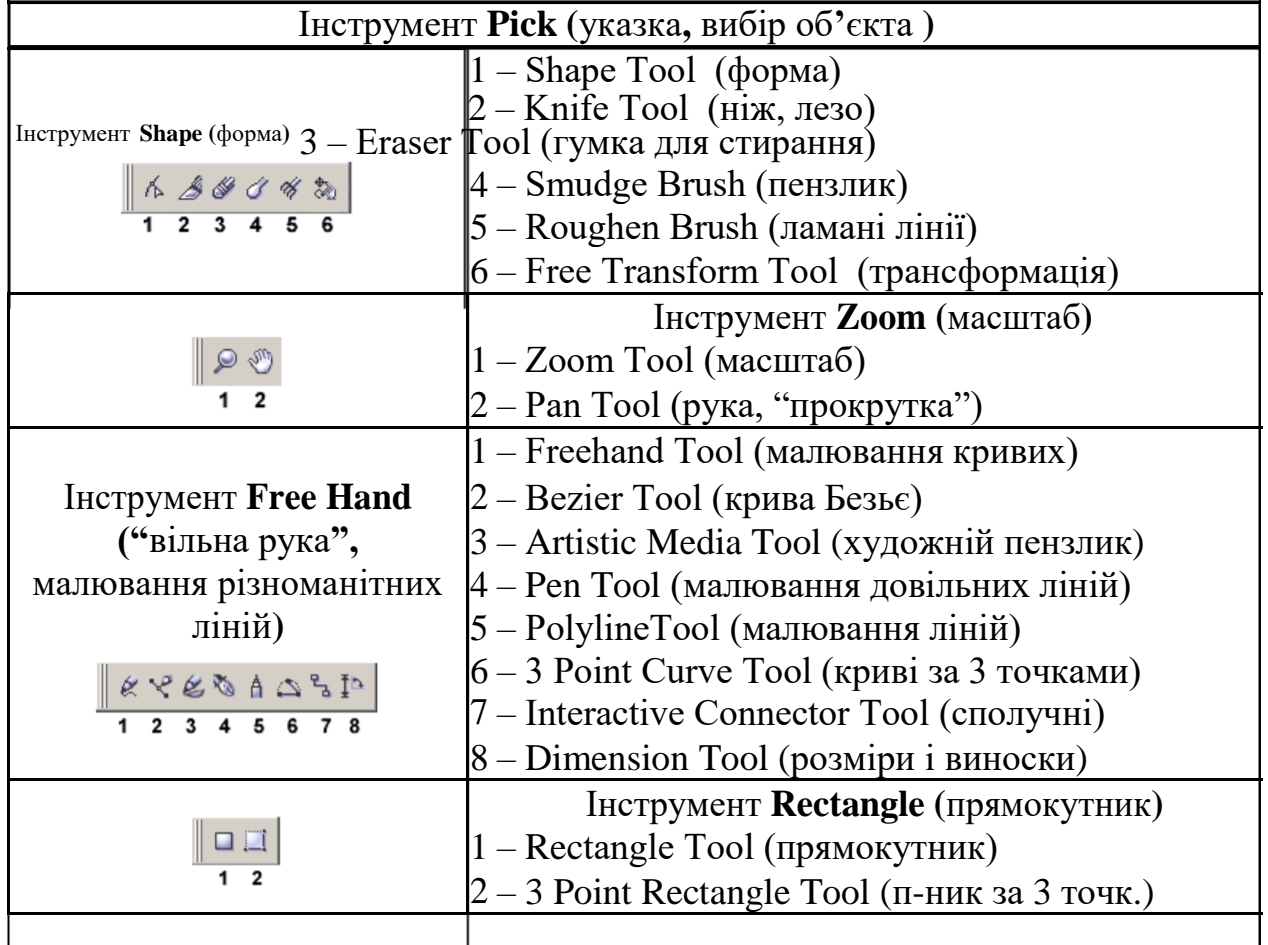

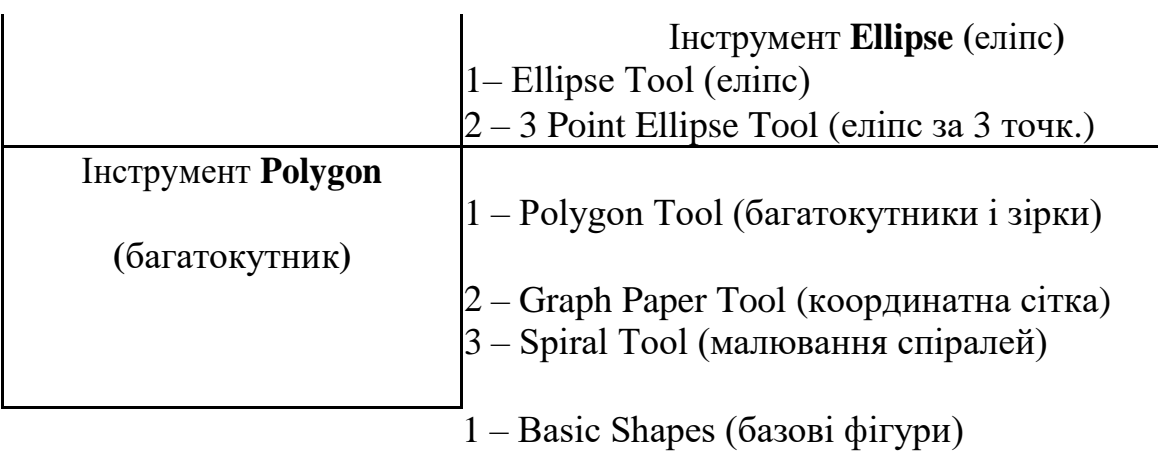

Інструмент **Basics shapes** 2 – Arrow Shapes (малювання стрілок) **(**базові фігури**)**3 – Flowchart Shapes (малювання схем)

- - 4 Star Shapes (малювання зірок)
	- 5 Callout Shapes (фігури для
		- пояснювальних підписів)

Інструмент **Text (**текст**)**

# Інструмент **Interactive effects (**інтерактивні ефекти**)**

- 1 Interactive Blend Tool (перетікання)
- 2 Inreactive contour Tool (повторення контуру)
- 3 Inreactive distortion Tool (деформація)
- 4 Inreactive envelope Tool (зміна форми контуру)

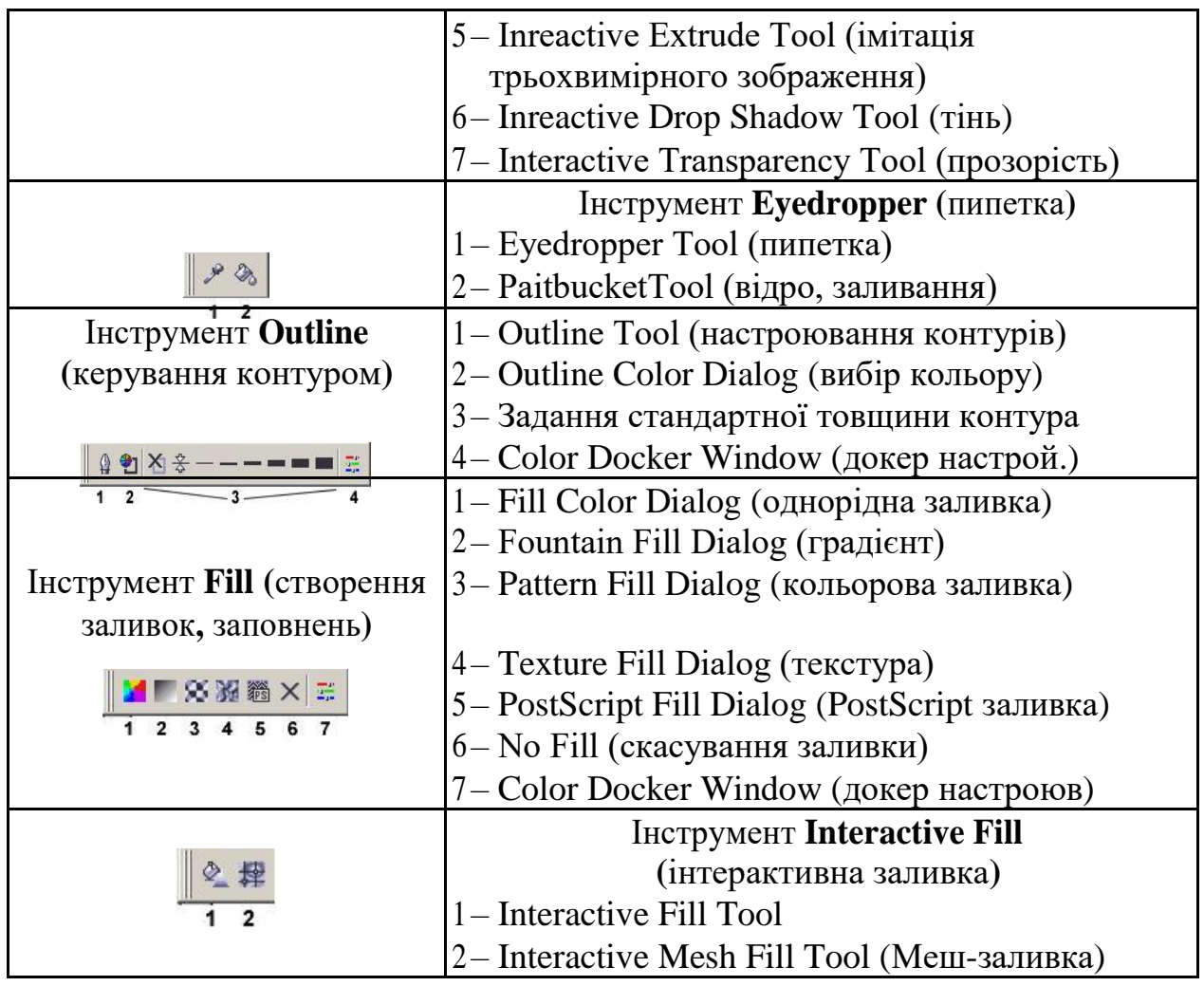

Тема **6.** Поняття об**'**єкта**.** Створення і обробка простих об**'**єктів **(**графічних примітивів**).**

**1.** Основні принципи роботи з об**'**єктами**.**

Будь-яке векторне зображення являє собою сукупність кривих. Для опису

і точної побудови цих кривих в Corel DRAW використовується спеціальний математичний апарат. Ці криві називаються кривими Безьє. (Французький інженер Pierre Bezier розробив методику представлення складних поверхонь у вигляді набору кривих.)

В Corel DRAW об**'**єктом є будь-який елемент графічного документа, який можна вибрати (зробити активним), перемістити, повернути, змінити його розмір, форму, кут нахилу тощо.

Розглянемо основні прийоми роботи з об'єктами на прикладі створення прямокутника. На панелі інструментів виберемо інструмент Прямокутник. Курсор матиме вигляд перехрестя. Тепер можна просто натиснути ліву клавішу миші й утримуючи її "витягнути" прямокутник. Щоб закінчити створення прямокутника, достатньо відпустити клавішу миші. При цьому навколо прямокутника з'являться маленькі чорні квадратики, що називаються маніпуляторами. Присутність маніпуляторів навколо об'єкта свідчить про те, що об'єкт є вибраним (активним). Вибраний об'єкт можна змінювати, переміщувати, копіювати тощо.

Переміщення об**'**єкта виконується за допомогою інструмента Указка.

У центрі об'єкта знаходиться перехрестя, за яке, утримуючи ліву клавішу миші, можна перетягнути об'єкт у будь-яке місце. Якщо під час переміщення об'єкта утримувати клавішу *Ctrl*, об'єкт буде рухатись лише в одному напрямку, строго горизонтально чи вертикально. Вибраний об'єкт можна переміщувати і клавіатурними стрілками. При натисканні на клавіші зі стрілками об'єкт переміщується на визначену відстань. Цю відстань можна задати на панелі властивостей при вибраному інструменті Указка, і за умови, що жодний об'єкт не виділений.

Зняти виділення з об'єкта можна натиснувши клавішу *Esc*, або

клацнути інструментом Указка на будь-якому іншому місці. Для того, щоб вибрати який-небудь об'єкт, потрібно клацнути інструментом Указка на ньому. Вибрати кілька об**'**єктів можна різними способами:

– інструментом Указка при натиснутій лівій клавіші миші "обвести" ці об'єкти прямокутною областю. Всі об'єкти, що потрапили в цю область будуть вибраними, про що свідчить інформація в рядку стану.

– Вибрати абсолютно всі об'єкти можна подвійним клацанням на піктограмі інструмента Указка.

– Якщо з сукупності об'єктів необхідно виділити кілька, то потрібно клацати на них інструментом Указка з натиснутою клавішею *Shift*.

– Для зафарбовування об'єкта також існують кілька способів:

– вибрати об'єкт, який потрібно зафарбувати, і клацнути мишкою на кольорі в палітрі кольорів (праворуч);

– вибрати колір на панелі кольорів і перетягнути його на об'єкт. При цьому поблизу контура об'єкта поруч з курсором з'явиться квадратик з контуром обраного кольору, а над самим об'єктом квадратик стане повністю заповненим обраним кольором. У першому випадку це означає, що буде зафарбовано контур об'єкта, а в другому випадку – внутрішня область об'єкта.

– Зафарбувати контур вибраного об'єкта можна також клацнувши правою клавішею миші на кольорі.

– Для того, щоб вибрати відтінок якогось кольору, потрібно кілька секунд утримувати клавішу миші в натиснутому стані на кнопці з кольором в кольоровій палітрі.

Сама верхня кнопка кольорової палітри у вигляді перекресленого квадратика служить для відміни кольору. Клацання на ній лівою клавішею миші призведе до зникнення заливки вибраного об'єкта, а клацання правою клавішею миші - знищить фарбування контуру.

Якщо жодний об'єкт не виділений, вибір кольору призведе до призначення його кольором за замовчуванням. Це означає, що будь-яка

намальована фігура буде відразу залита цим кольором.

**2.** Створення прямокутників**,** еліпсів**,** багатокутників**,** ліній**.**

Графічним примітивом називають просту фігуру, наприклад, прямокутник, еліпс, багатокутник, спіраль і інші стандартні фігури. Примітиви можуть мати деякі обмеження в редагуванні їхньої форми. Такі фігури завжди можна перетворити в криві. Криві – це фігури, що складаються з ліній (кривих чи прямих), які можна редагувати без обмежень.

Створення прямокутників**.** Для того, щоб створити прямокутник, необхідно вибрати інструмент Прямокутник і протягнути діагональ необхідного розміру з натиснутою лівою клавішею миші (під час малювання в рядку стану відображається оперативна інформація - довжина і висота прямокутника, координати початкової, кінцевої і центральної точок).

Якщо потрібно створити прямокутник від центральної точки, то під час малювання варто утримувати клавішу *Shift*. Для створення квадрата необхідно утримувати клавішу *Ctrl*.

Подвійне клацання на інструменті Прямокутник створює прямокутник на всю сторінку; його можна надалі використовувати для створення фонового зображення.

Для побудови прямокутника за трьома точками, необхідно натиснути ліву клавішу миші, вказавши першу точку, відтягнути її на яку-небудь відстань і відпустити, вказавши цим другу точку, перемістити вказівник миші вище або нижче отриманої лінії і зробити ще одне клацання лівою клавішею, вказавши тим самим третю точку, - прямокутник побудований.

Заокруглення кутів можна виконати за допомогою інструмента Форма: підвести курсор миші до одного з кутів і "потягнути", визначаючи радіус заокруглення інтерактивно ("на око"). При виділеному об'єкті, правою клавішею можна викликати контекстне меню, у якому команда *Properties* (Властивості) дозволить вивести на екран панель *Object Properties* (Властивості об'єкта). У ній на вкладці *Rectangle* (Прямокутник) у полі *Corner roundness* (Заокруглення кутів) можна встановити заокруглення

кожного окремого кута у відсотках від 0% до 100%. Прапорець *Round All Corners* (Заокруглити всі кути) встановлює однакові параметри для всіх кутів. Задати радіус заокруглення кутів можна і на панелі властивостей.

Створення еліпсів**,** секторів і дуг**.** Еліпс створюється аналогічно до прямокутника: треба вибрати інструмент Еліпс і протягнути діагональ уявного прямокутника. При цьому на екрані з'явиться еліпс, що вписується в цей прямокутник. Панель Властивості об*'*єкта дозволяє перетворити еліпс на сектор (**Pie**) чи дугу (**Arc**). Поля *Starting angle* (Початковий кут) і *Ending angle* (Кінцевий кут) служать для визначення кутів, а перемикачі *Clockwise*  (За годинниковою стрілкою) і *Counter-clockwise* (Проти годинникової стрілки) - для визначення напрямку.

Створення багатокутників**,** решіток **(**координатний папір**)** і спіралей**.** Ці об'єкти створюються аналогічно до прямокутників і еліпсів. Інструмент *Graph Paper* (Координатний папір) дозволяє швидко створити ґрати або решітку (сукупність прямокутників) із заздалегідь заданими параметрами. Таку решітку можна використати як координатну основу (сітку) для побудови діаграми або графіка. Спіраль – це геометричний об'єкт у вигляді неперервної кривої з визначеним радіусом і кількістю витків. У вікні властивостей об'єкта спіраль є прапорець *Close Curve* (Замкнути контур), при установці якого з'являється можливість заливати спіраль кольором. Перемикачі *Symmetrical* (Симетрична) і *Logarithmic* (Логарифмічна) забезпечують вибір типу спіралі: у симетричної спіралі віддаль між витками однакова, а в логарифмічної – віддаль збільшується відповідно до коефіцієнта розширення *Expansion* у діапазоні від 1 до 100.

Створення ліній**.** Лінії можна створювати в двох режимах: Freehand і Bezier. Інструмент *Freehand (*Вільна рука*)* імітує малювання олівцем. При переміщенні курсора по екрану за ним залишається слід — лінія. Прямі лінії малюються клацанням мишкою в початковій і кінцевій точках.

Інструмент *Bezier (*Крива Безье*)* забезпечує максимально можливий ступінь контролю над формою кривої в процесі малювання. Кожне клацання

мишкою при малюванні кривої за допомогою даного інструмента створює вузол, що з'єднується плавною кривою з попереднім вузлом. Але якщо клацнути клавішею миші і протягнути, то можна впливати на форму кривої, що входить у даний вузол. Насправді, перетягуючи вказівник миші поблизу щойно створеного вузла, ми переміщаємо направляючі точки вузла Безье. Регулюючи положення направляючих точок, можна впливати на кут нахилу і кривизну кривої у точці входу і виходу з вузла. Щоб закінчити малювання лінії потрібно натиснути клавішу Пропуск або вибрати інший інструмент.

**3.** Форма об**'**єкта**.** Робота з контурами**.**

Форму будь-якого об'єкта визначає шлях, що складається з сегментів і вузлів. Шлях являє собою лінію, що з'єднує початкову і кінцеву точки кривої. Сегментом називають частину шляху, що з'єднує два суміжні вузли. Вузлом називають точку, що фіксує один з кінців сегмента. В Corel DRAW використовують три типи вузлів: згладжені (smooth), гострі (cusp) і симетричні (symmetrical). Кривизна кожного сегмента шляху визначається розміщенням чотирьох точок (двох кінцевих вузлів сегмента і двох контрольних точок) і двох дотичних до сегмента важелів керування. Шлях може бути як замкнутим так і не замкнутим, причому в не замкнутому шляху вузлів на один більше ніж сегментів, і початковий і кінцевий вузли позначаються маркерами більшого розміру. Шлях може складатися з кількох підшляхів.

Інструмент *Shape (*Форма*)* дозволяє змінювати форму кривої чи її сегмента, сполучати або роз'єднувати вузли, додавати нові чи вилучати зайві. Для маніпуляцій з формою об'єкта зручно користуватись кнопками панелі властивостей при вибраному інструменті Форма.

Вибраному об'єкту можна призначити контур. Контур – це видима лінія, що повторює шлях об'єкта. Контур може мати колір, товщину, вигляд, розміщення відносно заливки, форму кінців (для незамкнутих) тощо. Для роботи з контурами служить інструмент *Outline (*Контур*).*

Тема **7.** Відносне розміщення об**'**єктів**.**

**1.** Копіювання об**'**єктів**.**

Програма Corel DRAW дозволяє здійснювати просте копіювання, дублювання чи клонування (імітацію) об'єктів.

Просте копіювання здійснюється або через буфер обміну Windows (Редактирование *~* Копировать або *Ctrl+C* або *Ctrl+ Insert*; Редактирование ~ Вставить або *Ctrl+V* або *Shift+Insert*), або натисканням клавіші "**+**" на додатковій (цифровій) клавіатурі ("сірий плюс"). При цьому копія накладається поверх об'єкта і стає вибраною.

Дублювання – це створення точної копії об'єкта, яка буде розміщена на певній відстані, в певному напрямку, з певним поворотом відносно оригіналу.

Дублювати об'єкти можна кількома способами:

– виконати команду Редактирование *~* Дублировать або натиснути комбінацію клавіш *Ctrl+D*. При цьому поряд з об'єктом з'явиться його копія. Відстань копії від оригіналу задається на панелі властивостей.

– Під час переміщення вибраного об'єкта за допомогою інструмента Указка клацнути правою клавішею миші не відпускаючи ліву. Біля курсора з'явиться значок "+". Тепер, відпустивши ліву клавішу миші, отримаємо переміщену копію об'єкта, а не сам об'єкт.

– Якщо потрібно дублювати об'єкти на визначену відстань і у визначеному напрямку, не задаючи ці параметри попередньо на панелі властивостей, або потрібно створити серію копій, кожна з яких буде на однаковій відстані і з однаковим кутом повороту відносно попередньої, необхідно виконати такі дії: створити копію (наприклад, *Ctrl+D*); не знімаючи вибору з неї перемістити і повернути копію; створити серію копій, натиснувши *Ctrl+D* кілька разів.

Клонування **(**імітація**)** – це унікальний метод копіювання: тут зміна оригіналу приводить до зміни всіх імітованих об'єктів (клонів). Виконати клонування можна застосувавши команду Редактирование *~* Клонировать до вибраного об'єкта (оригіналу). При цьому поверх оригіналу з'явиться його

точна копія (клон), яку можна перемістити в будь-яке місце. Щоб одночасно змінити всі клоновані об'єкти, треба вибрати оригінал і зробити потрібні корективи. Однак якщо змінити клон, то всі інші клони і оригінал не зміняться, і розірветься зв'язок з оригіналом: будь-які подальші зміни оригіналу на клони не впливатимуть.

**2.** Точне трансформування об**'**єктів**.**

Вибраний об'єкт можна трансформувати (змінити розміри, нахилити чи повернути) вручну ("на око"), користуючись маніпуляторами. Але в деяких випадках необхідно трансформувати об'єкт точно, задавши чисельно величини трансформування. Це можна зробити за допомогою докерного вікна Трансформация (Transformation), що викликається командами Окно *~* Докеры *~* Преобразования або Компоновать *~* Преобразования. Є такі види трансформації: розміщення Позиция (Position), обертання Вращать (Rotate), масштаб і відображення Масштаб (Scale), розмір Размер (Size), нахил Наклон (Skew). Режим трансформування вибирається за допомогою кнопок **+** • • • Після задання параметрів необхідно натиснути одну з двох кнопок внизу вікна: Принять (Apply) – застосувати трансформацію до вибраного об'єкта або Применить дубликат (Apply to Duplicate) – створити копію вибраного об'єкта і до цієї копії застосувати трансформацію (оригінал залишиться не зміненим).

**3.** Групування і комбінування об**'**єктів**.**

Групування об**'**єктів**.** З'єднання об'єктів у групу дозволяє працювати з нею як з окремим об'єктом. Групування зв'язує об'єкти, після чого групу можна пересувати, трансформувати чи зафарбовувати як одне ціле. Групування об'єктів виконується командою Компоновать *~* Группа (*Ctrl+G*). Але поміщення об'єкта в групу не означає його цілковитого злиття з іншими об'єктами. Для вибору об'єкта в складі групи потрібно клацнути на ньому мишкою з натиснутою клавішею *Ctrl*. Згруповані об'єкти можна розгрупувати командою Компоновать *~* Разгруппировать.

Комбінування об**'**єктів, на відміну від групування, призводить до

об'єднання об'єктів в один об'єкт (криву з вузлами) і виконується командою Компоновать *~* Комбинировать.

**4.** Перетин**,** переріз і об**'**єднання об**'**єктів**.**

З графічними об'єктами можна виконувати цілий ряд операцій:

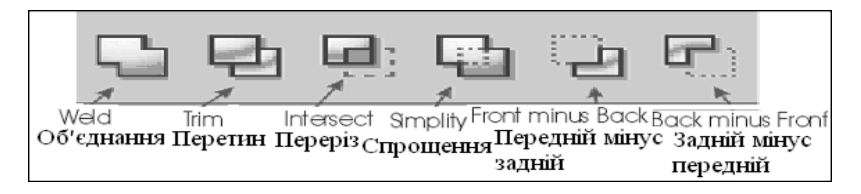

Ці операції здійснюються за допомогою меню Компоновать *~* Формирование або докерного вікна Окно *~* Докеры *~* Формовка. Цим операціям відповідають підпункти Сварка*,* Обрезка*,* Пересечение*,* Упростить*,* Перед минус зад*,* Зад минус перед.

Тема **8.** Заповнення**.** Робота з текстом**.**

**1.** Створення заповнень**.** Типи заповнень**.**

Замкнені об'єкти мають контури і внутрішні ділянки, які можна зафарбовувати чи заповнювати фактурою. Програма Corel DRAW передбачає сім типів заповнення: однорідне, градієнтне, орнаментне, кольорове орнаментне, растрове орнаментне, текстурне і PostScript. Для створення заповнення слід скористатись інструментом Заповнення *(Fill).*

Однорідне заповнення – це зафарбовування об'єкта одним кольором, який вибирається з палітри кольорів (праворуч на екрані) або у вікні Однородная заливка, що викликається клацанням на першій кнопці інструмента Заповнення*.*

Градієнтне заповнення – це зафарбовування об'єкта з плавним переходом від одного кольору до іншого. В Corel DRAW є чотири типи градієнтів: лінійний, радіальний, конічний, квадратний.

Для створення орнаментного заповнення у діалоговому вікні Узорчатая заливка потрібно вибрати тип заповнення: двокольорове (2-color), кольорове (Fullcolor) чи растровим малюнком (Bitmap). Після цього треба

вибрати зразок заповнення з бібліотеки, або прочитати його з диска (кнопка Загрузить *- Load*), або створити його (кнопка Создать *- Create*).

Текстурне заповнення**.** Текстура – це растрове зображення, яке накладається на початкове. Кожну текстуру можна модифікувати безліч разів. Це ніби суміш растрових зображень, що відтворює хмари, камені, хвилі, складки тканини, деревину, завитки, смужки тощо. Діалогове вікно відкриває бібліотеку текстур і їхніх варіантів, містить вікно попереднього перегляду.

Заповнення **PostScript** – це спеціальне орнаментне заповнення, створене з використанням мови опису сторінок PostScript.

Програма Corel DRAW дозволяє також створювати складне сіткове заповнення **(Mesh-**заповнення**).** При цьому на об'єкт накладається еластична сітка, яка точно повторює контури об'єкта. Вузли сітки можна переміщувати і зафарбовувати різними кольорами. Між вузлами створюється плавний перехід кольорів, подібний до градієнтного.

**2.** Створення тексту**.** Розміщення тексту вздовж кривої**.**

В **Corel DRAW** розрізняють два типи тексту**:** Художній текст (Фигурный текст, Artistic Text)**,** за допомогою якого створюють короткі написи**,** заголовки**,** до яких можна застосувати різноманітні ефекти**,** та Простий текст (Простой текст, Paragraph Text)**,** за допомогою якого працюють із великими текстовими блоками**,** подібно до текстових редакторів**.**

Для введення тексту необхідно вибрати інструмент Текст на панелі інструментів чи натиснути клавішу *F8*. Далі, якщо потрібно ввести художній текст, достатньо клацнути мишкою де-небудь на робочому полі і розпочати набір тексту. Художній текст можна трасформувати так само як і будь-який інший об'єкт Corel DRAW (за допомогою маніпуляторів змінювати розміри, повертати тощо).

Для введення простого тексту треба окреслити мишею прямокутник, який визначить розміри блоку тексту, і набирати текст всередині цього

пунктирного прямокутника. Параметри тексту настроюються на панелі властивостей. Кнопка *F* на панелі властивостей викликає діалогове вікно Форматирование текста, а кнопка *ab* – діалогове вікно Изменить текст, оформлене у вигляді текстового міні-редактора.

Розмістити художній текст вздовж кривої можна таким чином:

1 спосіб – створити криву; вибрати інструмент Текст; підвести вказівник миші до кривої і, коли з'явиться текстовий курсор, клацнути ЛКМ; ввести текст з клавіатури; закінчити введення натисканням комбінації клавіш  $Ctrl +$  Пропуск.

2 спосіб – створити криву; створити художній текст у будь-якому місці (вибрати інструмент Текст, клацнути мишею, набрати текст, *Ctrl +* Пропуск); вибрати пункт меню Текст ~ Текст вдоль кривой; стрілкою, що з'явилась, вказати на криву.

#### Основні області застосування

**[Наукова графіка](https://uk.wikipedia.org/wiki/%D0%9D%D0%B0%D1%83%D0%BA%D0%BE%D0%B2%D0%B0_%D0%B2%D1%96%D0%B7%D1%83%D0%B0%D0%BB%D1%96%D0%B7%D0%B0%D1%86%D1%96%D1%8F)** — перші [комп'ютери](https://uk.wikipedia.org/wiki/%D0%9A%D0%BE%D0%BC%D0%BF%27%D1%8E%D1%82%D0%B5%D1%80) використовувалися лише для вирішення наукових і виробничих завдань. Щоб краще зрозуміти отримані результати, виробляли їх графічну обробку,

будували [графіки,](https://uk.wikipedia.org/wiki/%D0%93%D1%80%D0%B0%D1%84%D1%96%D0%BA) [діаграми,](https://uk.wikipedia.org/wiki/%D0%94%D1%96%D0%B0%D0%B3%D1%80%D0%B0%D0%BC%D0%B0) [креслення](https://uk.wikipedia.org/wiki/%D0%9A%D1%80%D0%B5%D1%81%D0%BB%D0%B5%D0%BD%D0%BD%D1%8F) розрахованих конструкцій. Перші графіки на машині отримували в режимі [символьного друку.](https://uk.wikipedia.org/w/index.php?title=%D0%A1%D0%B8%D0%BC%D0%B2%D0%BE%D0%BB%D1%8C%D0%BD%D0%B8%D0%B9_%D0%B4%D1%80%D1%83%D0%BA&action=edit&redlink=1) Потім з'явилися спеціальні пристрої — [графопобудовники](https://uk.wikipedia.org/wiki/%D0%93%D1%80%D0%B0%D1%84%D0%BE%D0%BF%D0%BE%D0%B1%D1%83%D0%B4%D0%BE%D0%B2%D0%BD%D0%B8%D0%BA) (плоттери) для створення креслень і графіків чорнильним пером на папері. Сучасна наукова комп'ютерна графіка дає можливість проводити обчислювальні експерименти з наочним поданням їх результатів.

**Ділова графіка** — область комп'ютерної графіки, призначена для наочного представлення різних показників роботи установ. Планові показники, звітна документація, статистичні зведення — для таких об'єктів за допомогою ділової графіки створюються ілюстративні матеріали. Програмні засоби ділової графіки включаються до складу електронних таблиць.

**[Конструкторська графіка](https://uk.wikipedia.org/wiki/%D0%A2%D0%B5%D1%85%D0%BD%D1%96%D1%87%D0%BD%D0%B5_%D0%BA%D1%80%D0%B5%D1%81%D0%BB%D0%B5%D0%BD%D0%BD%D1%8F)** використовується в роботі інженерів конструкторів, архітекторів, винахідників нової техніки. Цей вид комп'ютерної графіки є обов'язковим елементом [САПР](https://uk.wikipedia.org/wiki/%D0%A1%D0%90%D0%9F%D0%A0) (систем автоматизації проектування).

Засобами конструкторської графіки можна отримувати як плоскі зображення [\(проекції,](https://uk.wikipedia.org/wiki/%D0%9F%D1%80%D0%BE%D0%B5%D0%BA%D1%86%D1%96%D1%97) [переріз\)](https://uk.wikipedia.org/wiki/%D0%9F%D0%B5%D1%80%D0%B5%D1%80%D1%96%D0%B7), так і просторові тривимірні зображення.

**Ілюстративна графіка** — це довільне малювання і креслення на екрані комп'ютера. Пакети ілюстративній графіки відносяться до прикладного програмного забезпечення загального призначення. Найпростіші програмні засоби ілюстративної графіки називаються графічними редакторами.

**Художня і рекламна графіка** — що стала популярною багато в чому завдяки телебаченню. За допомогою комп'ютера створюються рекламні ролики, мультфільми, [комп'ютерні ігри,](https://uk.wikipedia.org/wiki/%D0%9A%D0%BE%D0%BC%D0%BF%27%D1%8E%D1%82%D0%B5%D1%80%D0%BD%D1%96_%D1%96%D0%B3%D1%80%D0%B8) відео уроки, відео презентації. Графічні пакети для цих цілей вимагають великих ресурсів комп'ютера за швидкодією і пам'яті. Відмінною особливістю цих графічних пакетів є можливість створення реалістичних зображень і «рухомих картинок». Отримання малюнків тривимірних об'єктів, їх повороти, наближення,

видалення, [деформації](https://uk.wikipedia.org/wiki/%D0%94%D0%B5%D1%84%D0%BE%D1%80%D0%BC%D0%B0%D1%86%D1%96%D1%97) пов'язано з великим обсягом обчислень. Передача освітленості об'єкта в залежності від положення джерела світла, від розташування тіней, від фактури поверхні, вимагає розрахунків, які враховують закони оптики.

**[Комп'ютерна анімація](https://uk.wikipedia.org/wiki/%D0%9A%D0%BE%D0%BC%D0%BF%27%D1%8E%D1%82%D0%B5%D1%80%D0%BD%D0%B0_%D0%B0%D0%BD%D1%96%D0%BC%D0%B0%D1%86%D1%96%D1%8F)** — це отримання рухомих зображень на екрані дисплея. Художник створює на екрані малюнки початкового і кінцевого положення рухомих об'єктів, всі проміжні стани розраховує і зображує комп'ютер, виконуючи розрахунки, що спираються на математичний опис даного виду руху. Отримані малюнки, що виводяться послідовно на екран з певною частотою, створюють ілюзію руху.

**[Мультимедіа](https://uk.wikipedia.org/wiki/%D0%9C%D1%83%D0%BB%D1%8C%D1%82%D0%B8%D0%BC%D0%B5%D0%B4%D1%96%D0%B0)** — це об'єднання високоякісного зображення на екрані комп'ютера зі звуковим супроводом. Найбільшого поширення системи мультимедіа отримали в галузі навчання, реклами, розваг.

## Растрова графіка

Основним елементом растрового зображення є точка (крапка). Якщо зображення екранне, то ця точка називається [пікселем.](https://uk.wikipedia.org/wiki/%D0%9F%D1%96%D0%BA%D1%81%D0%B5%D0%BB%D1%8C) Залежно від того, на яку графічну [роздільність екрану](https://uk.wikipedia.org/wiki/%D0%A0%D0%BE%D0%B7%D0%B4%D1%96%D0%BB%D1%8C%D0%BD%D1%96%D1%81%D1%82%D1%8C_%D0%B4%D0%B8%D1%81%D0%BF%D0%BB%D0%B5%D1%8F) налаштована [операційна](https://uk.wikipedia.org/wiki/%D0%9E%D0%BF%D0%B5%D1%80%D0%B0%D1%86%D1%96%D0%B9%D0%BD%D0%B0_%D1%81%D0%B8%D1%81%D1%82%D0%B5%D0%BC%D0%B0) 

[система](https://uk.wikipedia.org/wiki/%D0%9E%D0%BF%D0%B5%D1%80%D0%B0%D1%86%D1%96%D0%B9%D0%BD%D0%B0_%D1%81%D0%B8%D1%81%D1%82%D0%B5%D0%BC%D0%B0) комп'ютера, на екрані можуть розміщуватись зображення, які мають 640х480, 800х600, 1024х768 і більше пікселів.

З розміром зображення безпосередньо пов'язана його [роздільна здатність.](https://uk.wikipedia.org/wiki/%D0%A0%D0%BE%D0%B7%D0%B4%D1%96%D0%BB%D1%8C%D0%BD%D0%B0_%D0%B7%D0%B4%D0%B0%D1%82%D0%BD%D1%96%D1%81%D1%82%D1%8C) Цей параметр вимірюється в точках на дюйм [\(англ.](https://uk.wikipedia.org/wiki/%D0%90%D0%BD%D0%B3%D0%BB%D1%96%D0%B9%D1%81%D1%8C%D0%BA%D0%B0_%D0%BC%D0%BE%D0%B2%D0%B0) dots per inch, dpi). У монітора з діагоналлю 15 дюймів розмір зображення на екрані становить приблизно 28х21 см. Знаючи, що в одному дюймі 25,4 мм, можна розрахувати, що при роботі монітора в режимі 800х600 пікселів роздільна здатність екранного зображення 72 dpi.

Для друку роздільність має бути набагато вище. Поліграфічний друк повноколірного зображення вимагає роздільної здатності 200—300 dpi. Стандартний фотознімок 10х15 см повинен мати приблизно 1000х1500 пікселів. Таке зображення буде мати 1,5 млн точок, а якщо зображення кольорове і на координування кожної точки використано три байти, то звичайній фотографії відповідатиме обсяг даних розміром понад 4 Мбайт. Великий обсяг даних — основна проблема при використанні растрових

зображень. Для активних робіт з великими ілюстраціями типу журнальної [шпальти](https://uk.wikipedia.org/wiki/%D0%A8%D0%BF%D0%B0%D0%BB%D1%8C%D1%82%D0%B0) потрібні комп'ютери з великими обсягами оперативної пам'яті (128 Мбайт і більше) і високопродуктивними процесорами.

Другий недолік растрових зображень пов'язаний з неможливістю розглянути дрібниці. Оскільки зображення складається із точок, то його збільшення, призводить до того, що ці точки стають великими. Ніяких деталей при збільшенні растрового зображення роздивитись не вдається. Більше того, збільшення точок растру візуально спотворює картинку і робить її грубою. Цей ефект називається [пікселізацією.](https://uk.wikipedia.org/wiki/%D0%9F%D1%96%D0%BA%D1%81%D0%B5%D0%BB%D1%96%D0%B7%D0%B0%D1%86%D1%96%D1%8F)

## Векторна графіка[<u>ред.</u> | [ред. код\]](https://uk.wikipedia.org/w/index.php?title=%D0%9A%D0%BE%D0%BC%D0%BF%27%D1%8E%D1%82%D0%B5%D1%80%D0%BD%D0%B0_%D0%B3%D1%80%D0%B0%D1%84%D1%96%D0%BA%D0%B0&action=edit§ion=4)

### Докладніше: [Векторна графіка](https://uk.wikipedia.org/wiki/%D0%92%D0%B5%D0%BA%D1%82%D0%BE%D1%80%D0%BD%D0%B0_%D0%B3%D1%80%D0%B0%D1%84%D1%96%D0%BA%D0%B0)

У векторній графіці основним елементом зображення є лінія. В растровій графіці також існують лінії, але там вони розглядаються як комбінації точок. Відповідно, чим довша растрова лінія, тим більше пам'яті вона потребує. У векторній графіці обсяг пам'яті, для зберігання лінії, не

залежить від розміру лінії, оскільки лінія представляється у вигляді формули, а точніше, у вигляді кількох параметрів. Що б ми не робили з цією лінією, міняються тільки її параметри.

Лінія — елементарний об'єкт векторної графіки. Все, що є у векторній ілюстрації, складається з ліній. Найпростіші об'єкти об'єднуються в складніші, наприклад, чотирикутник можна розглядати як чотири взаємопов'язані лінії, а куб як дванадцять взаємопов'язаних ліній, або як шість чотирикутників. Через такий підхід векторну графіку часто називають об'єктно-орієнтованою графікою.

Як усі об'єкти, лінії мають властивості. До цих властивостей належать: форма лінії, її товщина, колір, характер лінії (суцільна, пунктирна тощо). Замкнені лінії мають властивість заповнення. Внутрішня область замкнутого контуру може бути заповнена кольором, текстурою, картою (заготовлені растрові зображення).

Векторна графіка цих вад не має, але значно ускладнює роботу зі створення художніх зображень. На практиці засоби векторної графіки використовують не для створення художніх композицій, а для оформлювальних, креслярських і проектно-конструкторських робіт.

У векторній графіці достатньо складні композиції мають невеликий обсяг. Питання масштабування вирішуються також легко. За потреби, зображення можна збільшувати до найдрібніших деталей.

# Фрактальна графіка

Фрактальна графіка обраховується як векторна, але відрізняється тим, що жодних об'єктів у пам'яті комп'ютера не зберігається. Зображення будується за [рівнянням](https://uk.wikipedia.org/wiki/%D0%A0%D1%96%D0%B2%D0%BD%D1%8F%D0%BD%D0%BD%D1%8F) (або за [системою рівнянь\)](https://uk.wikipedia.org/wiki/%D0%A1%D0%B8%D1%81%D1%82%D0%B5%D0%BC%D0%B0_%D1%80%D1%96%D0%B2%D0%BD%D1%8F%D0%BD%D1%8C), тому нічого, крім формули, зберігати не потрібно. Змінивши коефіцієнти у рівнянні, отримують зовсім іншу картину.

Найпростішим фрактальним об'єктом є [фрактальний](https://uk.wikipedia.org/wiki/%D0%A4%D1%80%D0%B0%D0%BA%D1%82%D0%B0%D0%BB) трикутник. Фрактальними властивостями володіють багато об'єктів живої і неживої природи. Звичайна сніжинка при збільшенні виявляється фрактальним об'єктом. Фрактальні алгоритми лежать в основі росту кристалів і рослин.

Властивість фрактальної графіки моделювати образи живої природи обчисленням часто використовують для автоматичної генерації незвичних ілюстрацій.

## Тривимірна графіка

[Тривимірна графіка](https://uk.wikipedia.org/wiki/%D0%A2%D1%80%D0%B8%D0%B2%D0%B8%D0%BC%D1%96%D1%80%D0%BD%D0%B0_%D0%B3%D1%80%D0%B0%D1%84%D1%96%D0%BA%D0%B0) (3D — від [англ.](https://uk.wikipedia.org/wiki/%D0%90%D0%BD%D0%B3%D0%BB%D1%96%D0%B9%D1%81%D1%8C%D0%BA%D0%B0_%D0%BC%D0%BE%D0%B2%D0%B0) Three dimensions — «три виміри») оперує з об'єктами в тривимірному просторі. Зазвичай результати являють собою плоску картинку, [проекцію.](https://uk.wikipedia.org/wiki/%D0%9F%D1%80%D0%BE%D0%B5%D0%BA%D1%86%D1%96%D1%97) Тривимірна комп'ютерна графіка широко використовується в кіно, комп'ютерних іграх.

У тривимірній комп'ютерній графіці всі об'єкти зазвичай є набором [поверхонь](https://uk.wikipedia.org/wiki/%D0%9F%D0%BE%D0%B2%D0%B5%D1%80%D1%85%D0%BD%D1%8F) або часток. Мінімальну поверхню називають [полігоном.](https://uk.wikipedia.org/wiki/%D0%9F%D0%BE%D0%BB%D1%96%D0%B3%D0%BE%D0%BD) Як полігон зазвичай обирають трикутники.

Усіма візуальними перетвореннями в 3D-графіці управляють [матриці.](https://uk.wikipedia.org/wiki/%D0%9C%D0%B0%D1%82%D1%80%D0%B8%D1%86%D1%96) У комп'ютерній графіці використовується три види матриць:

- [матриця повороту](https://uk.wikipedia.org/wiki/%D0%9C%D0%B0%D1%82%D1%80%D0%B8%D1%86%D1%8F_%D0%BF%D0%BE%D0%B2%D0%BE%D1%80%D0%BE%D1%82%D1%83)
- [матриця зсуву](https://uk.wikipedia.org/w/index.php?title=%D0%9C%D0%B0%D1%82%D1%80%D0%B8%D1%86%D1%8F_%D0%B7%D1%81%D1%83%D0%B2%D1%83&action=edit&redlink=1)
- [матриця масштабування](https://uk.wikipedia.org/w/index.php?title=%D0%9C%D0%B0%D1%82%D1%80%D0%B8%D1%86%D1%8F_%D0%BC%D0%B0%D1%81%D1%88%D1%82%D0%B0%D0%B1%D1%83%D0%B2%D0%B0%D0%BD%D0%BD%D1%8F&action=edit&redlink=1)

Будь-який полігон можна представити у вигляді набору з координат його вершин. Так, у трикутника буде 3 вершини. [Координати](https://uk.wikipedia.org/wiki/%D0%9A%D0%BE%D0%BE%D1%80%D0%B4%D0%B8%D0%BD%D0%B0%D1%82%D0%B8) кожної вершини є вектором (x, y, z). Помноживши вектор на відповідну матрицю, ми отримаємо новий вектор. Зробивши таке перетворення з усіма вершинами полігону, отримаємо новий полігон, а перетворивши всі полігони, отримаємо новий об'єкт, повернений / зрушений /масштабований відносно початкового.

- 1. А. С. Василюк, Н. І. Мельникова. Комп'ютерна графіка: навч. посіб. для студентів напряму підгот. 6.040303 «Системний аналіз». — Львів: Вид-во Львів. політехніки, 2016. — 308 с. : іл. — Бібліогр.: с. 305—306 (23 назви). — [ISBN 978-617-607-882-1](https://uk.wikipedia.org/wiki/%D0%A1%D0%BF%D0%B5%D1%86%D1%96%D0%B0%D0%BB%D1%8C%D0%BD%D0%B0:%D0%94%D0%B6%D0%B5%D1%80%D0%B5%D0%BB%D0%B0_%D0%BA%D0%BD%D0%B8%D0%B3/9786176078821)
- 2. Веселовська Г. В. Комп'ютерна графіка: Навчальний посібник для вузів. — Херсон: ОЛДІ-плюс, 2004. — 582 с.
- 3. (рос.) Дабижа Г. Н. Компьютерная графика и верстка: CorelDRAW, Photoshop, PageMaker. — СПб.; Херсон; Минск; Москва; Питер, 2007. — 270 с.
- 4. Інженерна комп'ютерна графіка: навч. посіб. для студ. вищ. навч. закл., які навчаються за напрямом підготов. «Будівництво» / Р. А. Шмиг, В. М. Боярчук, І. М. Добрянський, В. М. Барабаш; за ред. Р. А. Шмига; Міністерство освіти і науки, молоді та спорту України. — Лвів: Укр. бестселер, 2012. — 600 с. — [ISBN 978-966-2384-](https://uk.wikipedia.org/wiki/%D0%A1%D0%BF%D0%B5%D1%86%D1%96%D0%B0%D0%BB%D1%8C%D0%BD%D0%B0:%D0%94%D0%B6%D0%B5%D1%80%D0%B5%D0%BB%D0%B0_%D0%BA%D0%BD%D0%B8%D0%B3/9789662384123) [12-3](https://uk.wikipedia.org/wiki/%D0%A1%D0%BF%D0%B5%D1%86%D1%96%D0%B0%D0%BB%D1%8C%D0%BD%D0%B0:%D0%94%D0%B6%D0%B5%D1%80%D0%B5%D0%BB%D0%B0_%D0%BA%D0%BD%D0%B8%D0%B3/9789662384123)
- 5. (рос.) Компьютерная графика. / С. В. Глушаков, А. В. Капитанчук, Е. В. Вещев, Г. А. Кнабе . — 3-е издание, дополненное и перераб. — Херсон.: Фолио, 2006. — 511 с.
- 6. (рос.) Миронов Д. Ф. Компьютерная графика в дизайне: Учебник. — СПб.; Москва; Херсон; Минск; Питер, 2004. — 215 с.
- 7. Основи комп'ютерної графіки: курс лекцій / О. Я. Різник ; М-во освіти і науки, молоді та спорту України, Нац. ун-т «Львів. політехніка». — Л. : Вид-во Львів. політехніки, 2012. — 220 с.: іл. — Бібліогр.: с. 213—214 (24 назви). — [ISBN 978-617-607-351-2](https://uk.wikipedia.org/wiki/%D0%A1%D0%BF%D0%B5%D1%86%D1%96%D0%B0%D0%BB%D1%8C%D0%BD%D0%B0:%D0%94%D0%B6%D0%B5%D1%80%D0%B5%D0%BB%D0%B0_%D0%BA%D0%BD%D0%B8%D0%B3/9786176073512)
- 8. (рос.) Петров М. Н. Компьютерная графика: Учебник для вузов. — СПб.; Москва; Херсон; Минск; Питер, 2003. — 736 с.
- Програмування комп'ютерної графіки та мультимедійні засоби: навч. посіб. / Л. М. Журавчак, О. М. Левченко. – Львів: Львівська політехніка, 2019. – 276 с. – [ISBN 966-941-276-8.](https://uk.wikipedia.org/wiki/%D0%A1%D0%BF%D0%B5%D1%86%D1%96%D0%B0%D0%BB%D1%8C%D0%BD%D0%B0:%D0%94%D0%B6%D0%B5%D1%80%D0%B5%D0%BB%D0%B0_%D0%BA%D0%BD%D0%B8%D0%B3/9669412768)